## **Guilford Schools Google Apps Account Access**

To access your Google Apps account you must first sync your current email password with the Google Apps domain. Passwords are synced when changed. To change your password, visit our password change website here. <a href="https://www2.guilford.k12.ct.us/iisadmpwd/aexp2b.asp">https://www2.guilford.k12.ct.us/iisadmpwd/aexp2b.asp</a>

**Note:** You may get a security warning from your browser about security certificates. You must choose to continue to the website.

| You may change your pas |        |
|-------------------------|--------|
| User Name               | mousem |
| Old password            | •••••  |
| New password            | •••••  |
| Confirm new password    | •••••  |

Note: If you would like to keep your existing password, you still need to complete the form on the password change page but you can put your current password in all 3 input boxes. If you change your password it will change your network, Outlook, and Google passwords.

Once you have completed the steps on the Password Change Site, you should then be able to access your Google Apps space. Browse to <a href="http://mail.guilfordschools.org">http://mail.guilfordschools.org</a>. Remember when logging in you will be using your new email address, **@guilfordschools.org**.

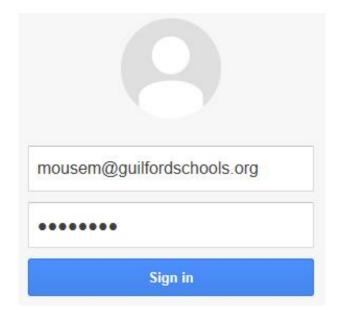